#### 令和4年7月19日

#### (事務連絡)

#### 都道府県歯科医師会 生涯研修セミナー担当者 各位

#### 公益社団法人 日本歯科医師会 学術課

令和4年度 生涯研修セミナー参加登録について

日頃、本会会務運営にあたり格別のご協力を賜り厚く御礼申し上げます。

さて、標記セミナーの参加申し込み・WEB 視聴システムの資料を下記のとおり 送付いたします。

つきましては、参加登録につきまして、会員各位にご周知等いただければ幸い です。

また、▼都道府県歯科医師会が行うサテライト登録方法、▼令和4年度 生涯研 修セミナーに係る研修会申請と当日の単位登録方法につきましては、別途ご連絡 申し上げます。

#### 記

◆参加登録方法

事前参加登録受付期間に、事前参加登録URLよりお申込みをお願いいたします。 なお、事前参加登録 URL は E システムのお知らせ欄に掲載いたします。

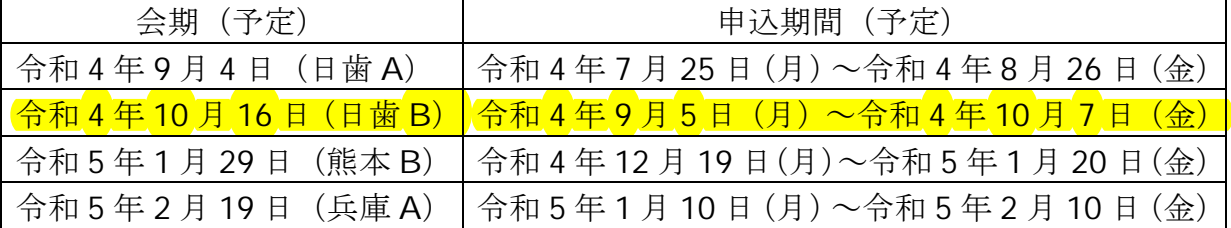

◆テキスト

個人配信を行うことから、テキストは会員個人へ配布いたします。なお、配布 時期は8月下旬を予定しております。(日歯雑誌8月号に同封予定)

併せて、▼日歯 HP メンバーズルーム、▼生涯研修セミナー視聴サイトからも ダウンロード(カラー版)できる仕様といたします。(掲載時期未定)

#### ≪別添資料≫

●令和4年度生涯研修セミナー参加申し込み·WEB 視聴システムのご案内

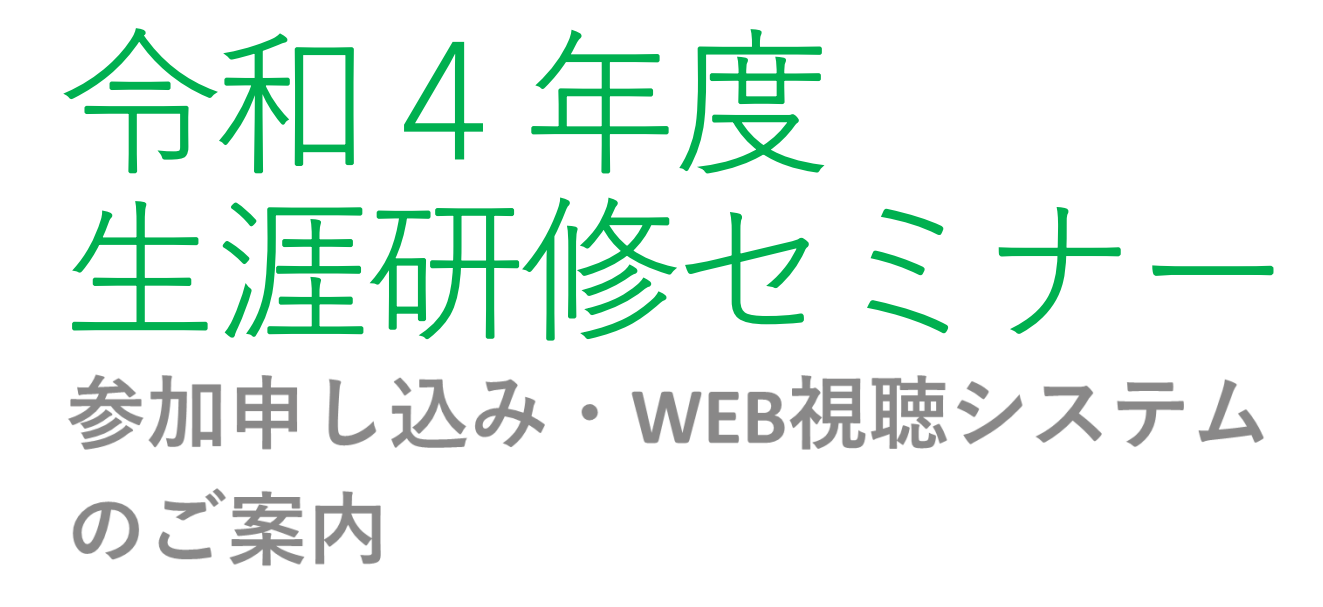

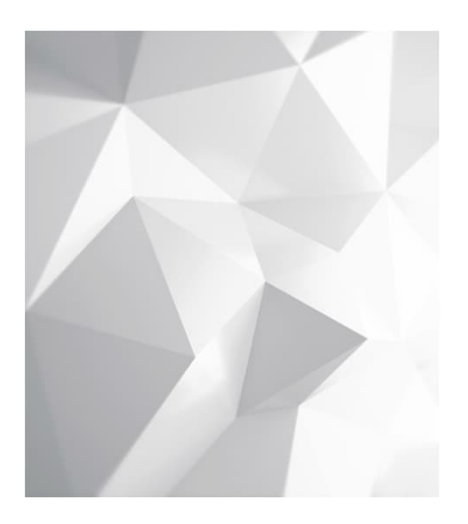

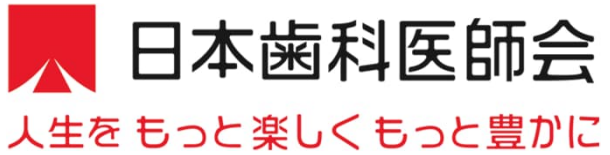

## 名セミナーの会期と参加登録期間(予定)

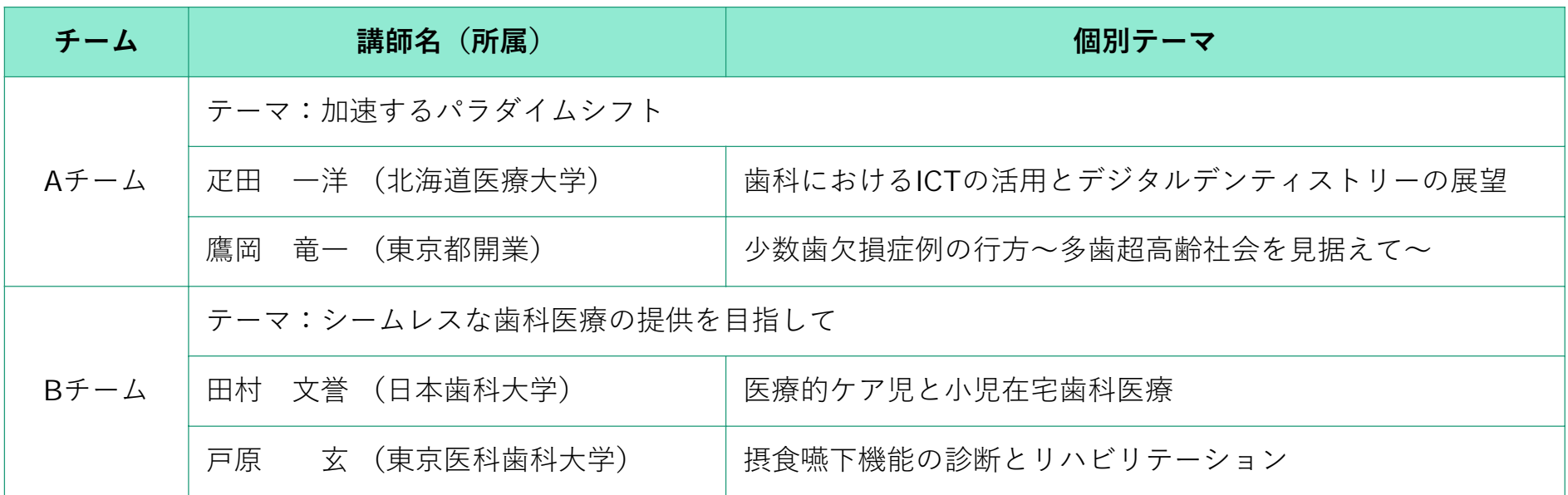

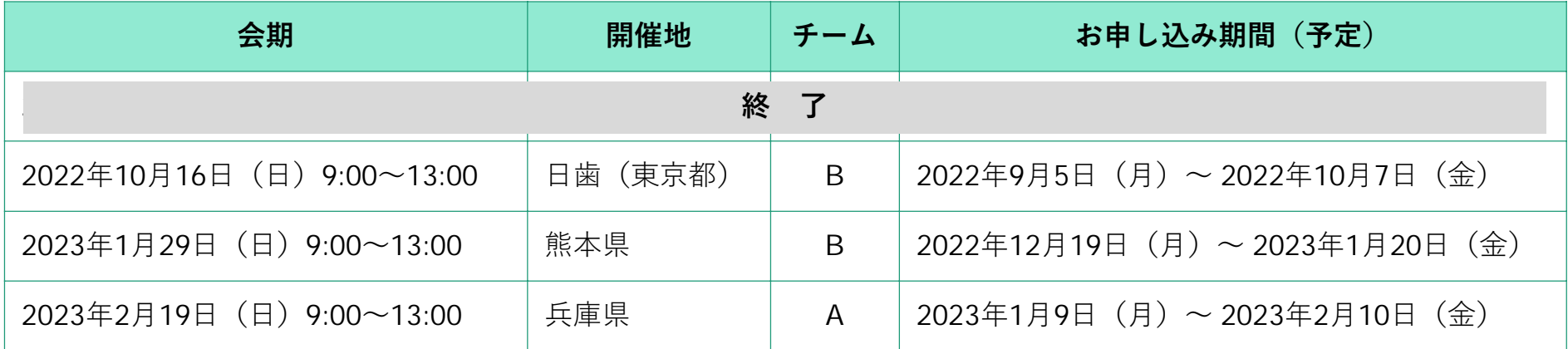

\*開催時間は多少変更可能性がございます。詳細は*E-*システムお知らせ欄をご確認ください。

事前参加登録について

### 日本歯科医師会 Eシステム内お知らせ欄に記載予定の 「事前参加登録システム」URLより、お申し込みを お願いいたします。

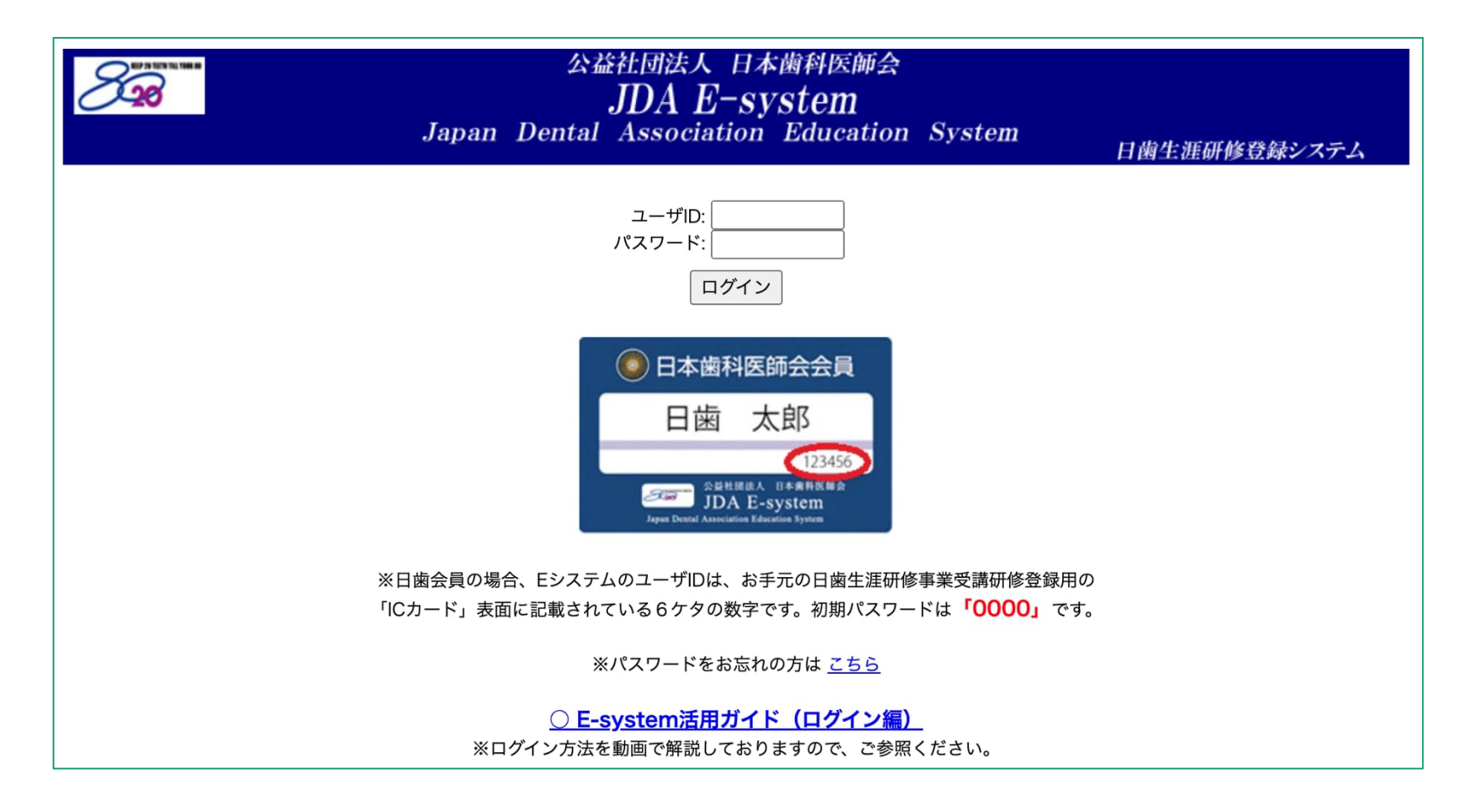

### 各項目を入力の上、「確認画面へ」を押下ください。

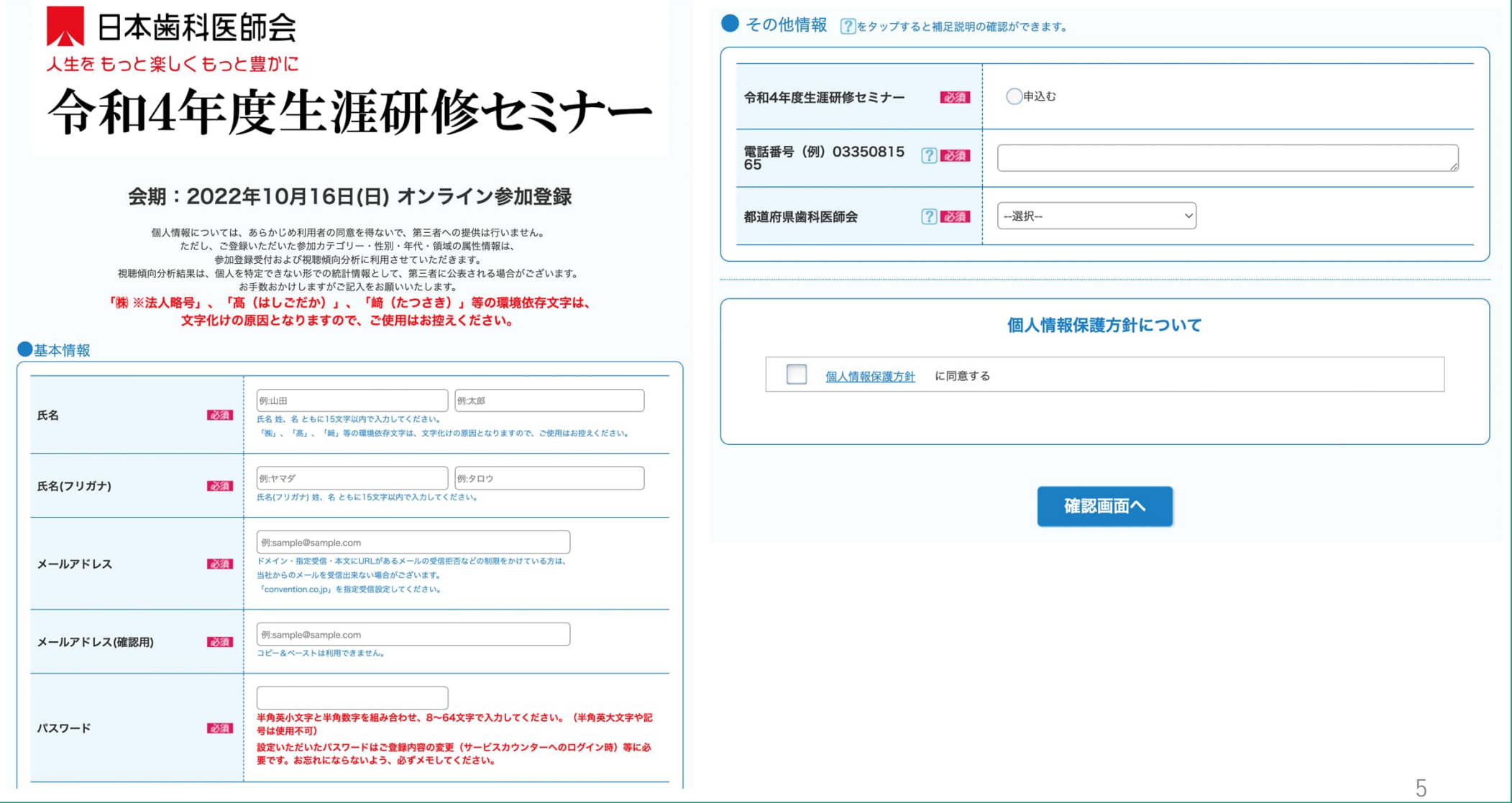

### 確認画面にて内容確認の上「確定する」押下で申し込み完了

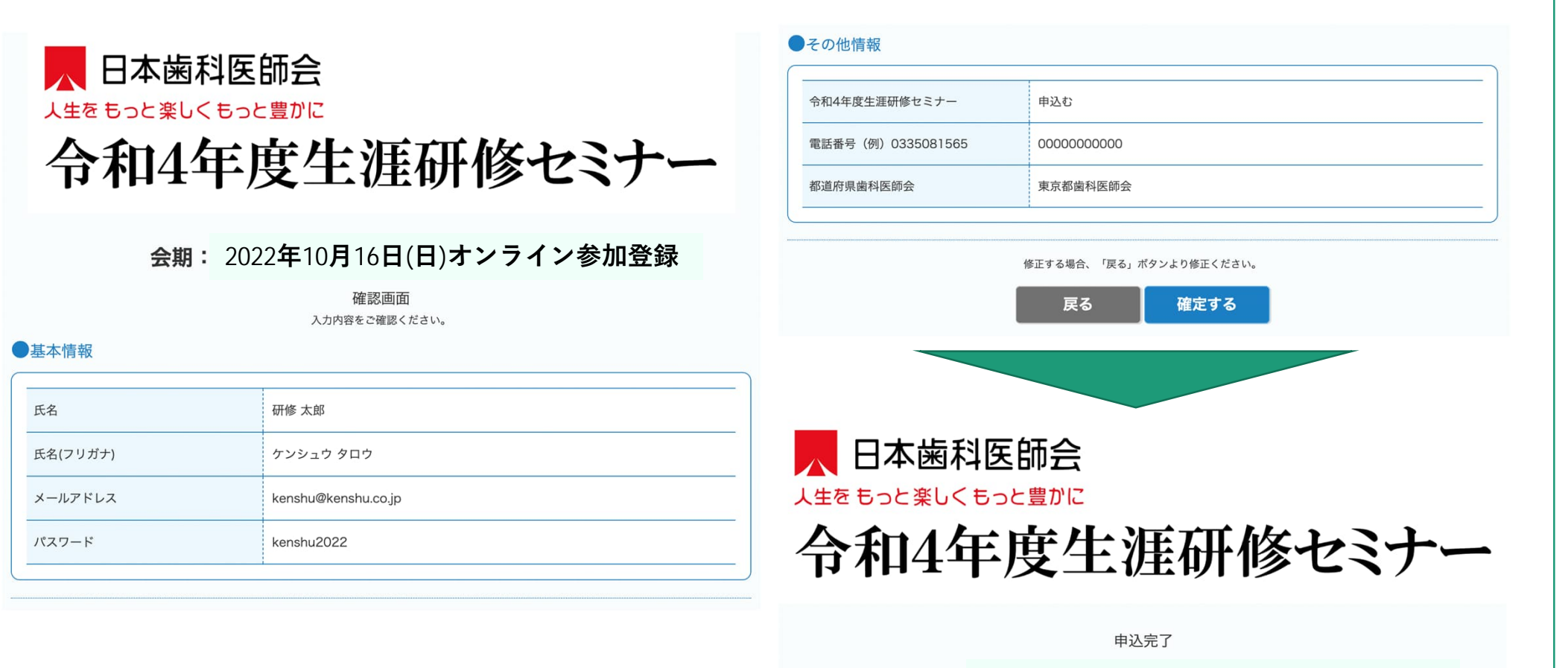

#### **2022年10⽉16⽇(⽇)オンライン参加登録**

申込みを受け付けました。

お申込みいただいたメールアドレスに詳細を記載していますので、ご確認をお願 いいたします。

本画面を閉じる場合は、ブラウザの閉じるボタンより閉じてください。

### お申し込み完了後、ご登録いただいたメールアドレスに⾃動メールが届きます。

※本メールはシステムからの自動配信メールです。 また送信専用アドレスのためご返信いただいても回答いたしかねます。※

###USER NAME### 様

令和4年度生涯研修セミナーへの参加登録が完了いたしました。

#### ★開催日程

会期: 2022年10月16日 (日) 9:00~13:00 (予定) ※当日のセミナー時間は、日本歯科医師会HPで念のため確認ください。

★Web開催特設サイトへのアクセス方法

「Web 開催特設サイト」につきましては、会期の一週間前にご登録の際に ご入力いただきましたメールアドレス宛にご連絡いたします。<br>サイトアクセス時には、ログインが必要となります。 なりますため、記録していただきますようお願いします。

#### ■ログイン用TD/パスワード

·ID: オンライン参加登録時のメールアドレス(=本メール受信アドレス) ・パスワード: オンライン参加登録時にご自身で設定されたパスワード

#### ■当日視聴サイトURL

https://jda.expon.jp

#### ※視聴時のご注意

1) 一つのIDにつき同時に一つの端末でしかご視聴いただけません。 端末を変えて視聴することは可能ですが、最初に使用していた端末は 視聴不可となりますのでご注意ください。

#### 2) 視聴サイトの推奨環境

Windows 11/10/8 Google Chrome、Mozilla Firefox、Microsoft Edge (全て最新版) Macintosh macOS Catalina以上 Google Chrome for mac, Safari, Mozilla Firefox (該当0Sで使用できる最新版) JavaScriptとCookieをONにしてください。閲覧のセキュリティ保全のため、 <u>-Sample</u> ブラウザの設定によっては閲覧できない場合があります。 最新のブラウザ以外は、動作を保証いたしません。

★参加登録内容のご確認/登録情報の修正・変更、パスワードの再設定

下記サービスカウンターから行ってください。

■サービスカウンターURL ###HELPDESK URL###

■ログイン用ID/パスワード

- ・ID: ご登録のメールアドレス(=本メール受信アドレス)<br>・パスワード: ご自身で設定されたパスワード
- 

なお、以下の項目は変更できませんので、予めご了承ください。 [変更不可項目] ・メールアドレス

なお、勤務先や連絡先等は、個人情報保護の関係から記載しておりません。

ご不明な点がございましたら、下記までお問い合わせください。

なお、本メールはシステムから自動送信されておりますので 再送信することはできません。 失くさないよう、大切に保管ください。

■オンライン参加登録に関するお問い合わせ先 令和4年度生涯研修セミナーオンライン参加登録サポートデスク Eメール: shougai-kenshu@reg-convention.com (平日10:00-17:00) ※お問合せの際は、必ずお名前・ご所属を記載ください

<sup>-</sup>

■WEB視聴に関するお問い合わせ先 令和4年度牛涯研修セミナー WEB視聴事務局 日本コンベンションサービス株式会社内  $E \times -I$  : shougai-kenshu@convention.co.jp

■セミナー全般、Eシステム、単位について

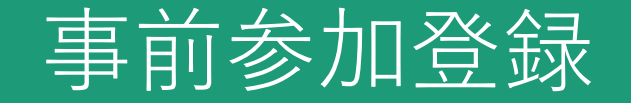

### ■その他

・ご登録のメールアドレス、パスワードはWeb受講の際に必要になりますので 忘れないよう控えていただけますようお願い申し上げます。

・参加登録情報のご確認、パスワードの再設定をご希望のみなさまは、 下記サービスカウンターよりご確認、再設定をお願い申し上げます。

URL: https://www.kazasdake.com/case6/user/helpdesk.html?event=fD0XkqpJ00258

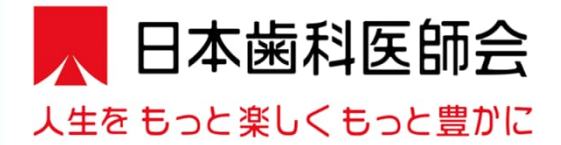

## 令和4年度生涯研修セミナー

#### 事前参加登録 **2022年10⽉16⽇(⽇)オンライン参加登録**

サービスカウンターにようこそ イベント申込時に発行されたIDとパスワードをご入力ください ログイン可能期間: 2022/07/12~

参加登録時に設定された メールアドレスとパスワードを入力 すると登録内容が確認いただけます

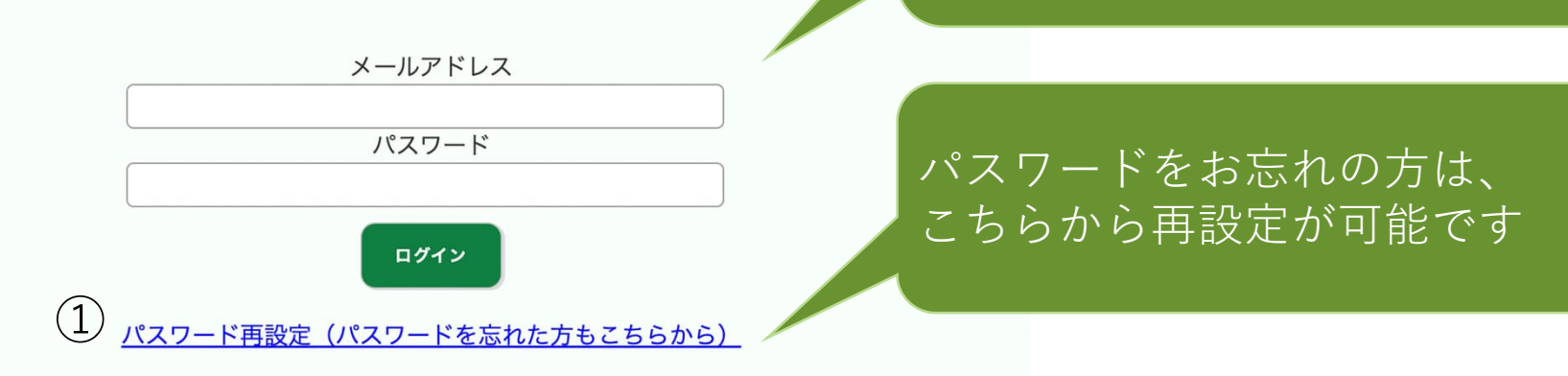

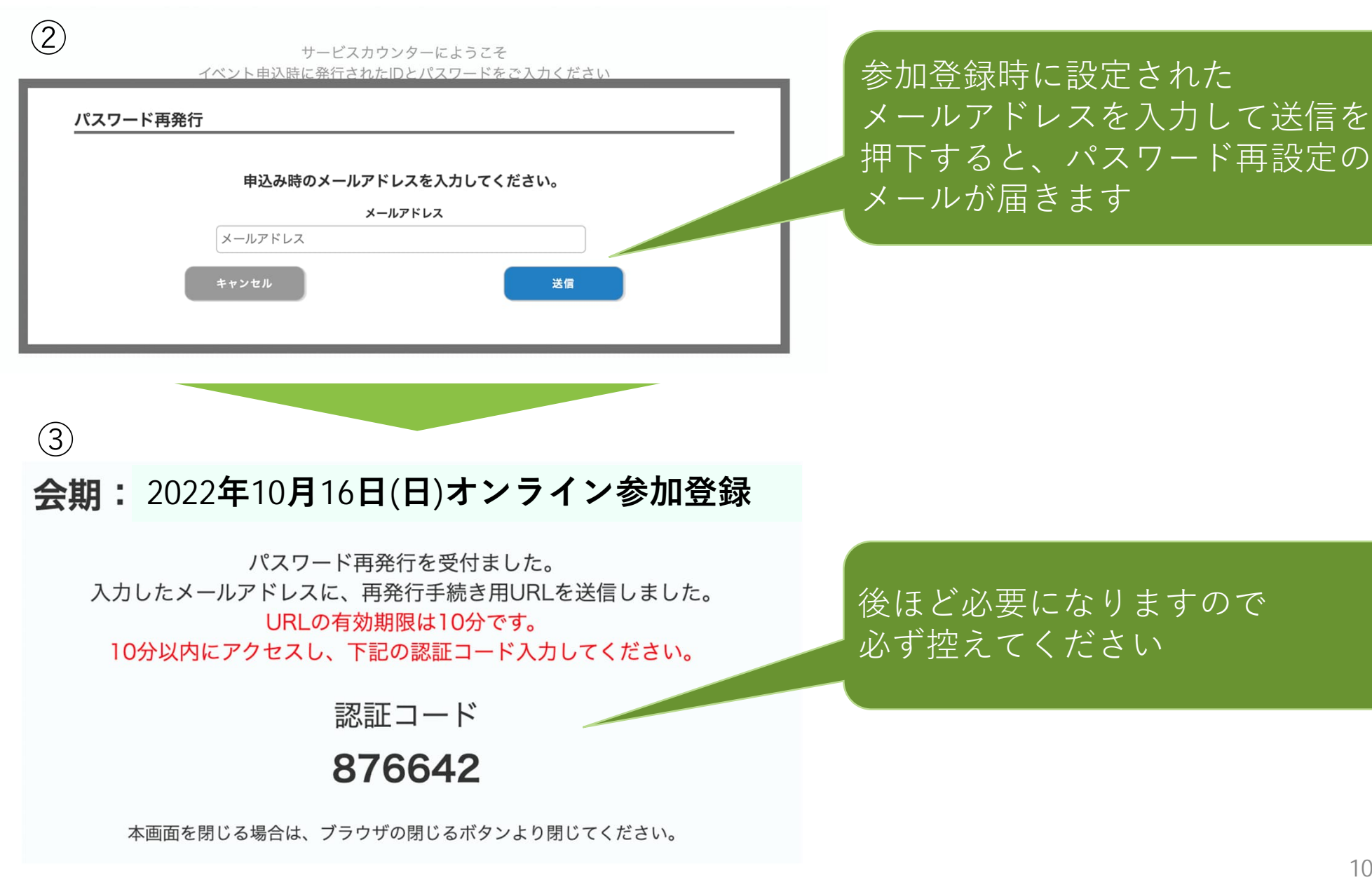

### ④

パスワード再設定を受け付けました。 以下のURLをクリックし、新しいパスワードをご登録ください。 再設定の際には、パスワード再設定申請時に画面に表示された「認証コード」が必要です。 「認証コード」をお忘れの場合は再度パスワード再設定申請を行い、「認証コード」を取得ください。

※本メールに心当たりがない場合は、以降の対応は不要となります。

■パスワード再設定URL

https://www.kazasdake.com/case6/user/password\_reset\_code.html? event=05RViDHZ00241&id=337DejFeefJxpicvzuK5t626wRptFqW6ro7hKxQufl85iyOqKVMTwxq5xeJi  $m6e1$ 

参加登録時に入力されたメール アドレスにメールが届きますので、 パスワード再設定URLを押下ください

ご不明な点がございましたら、下記までお問い合わせください。

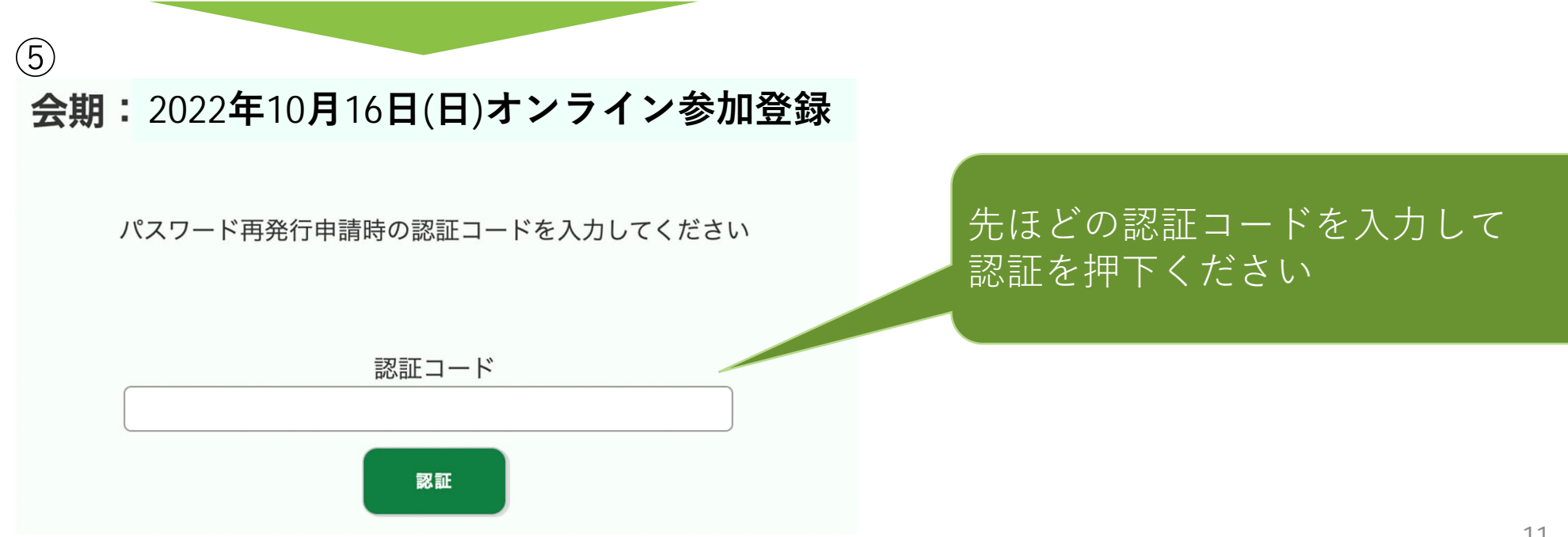

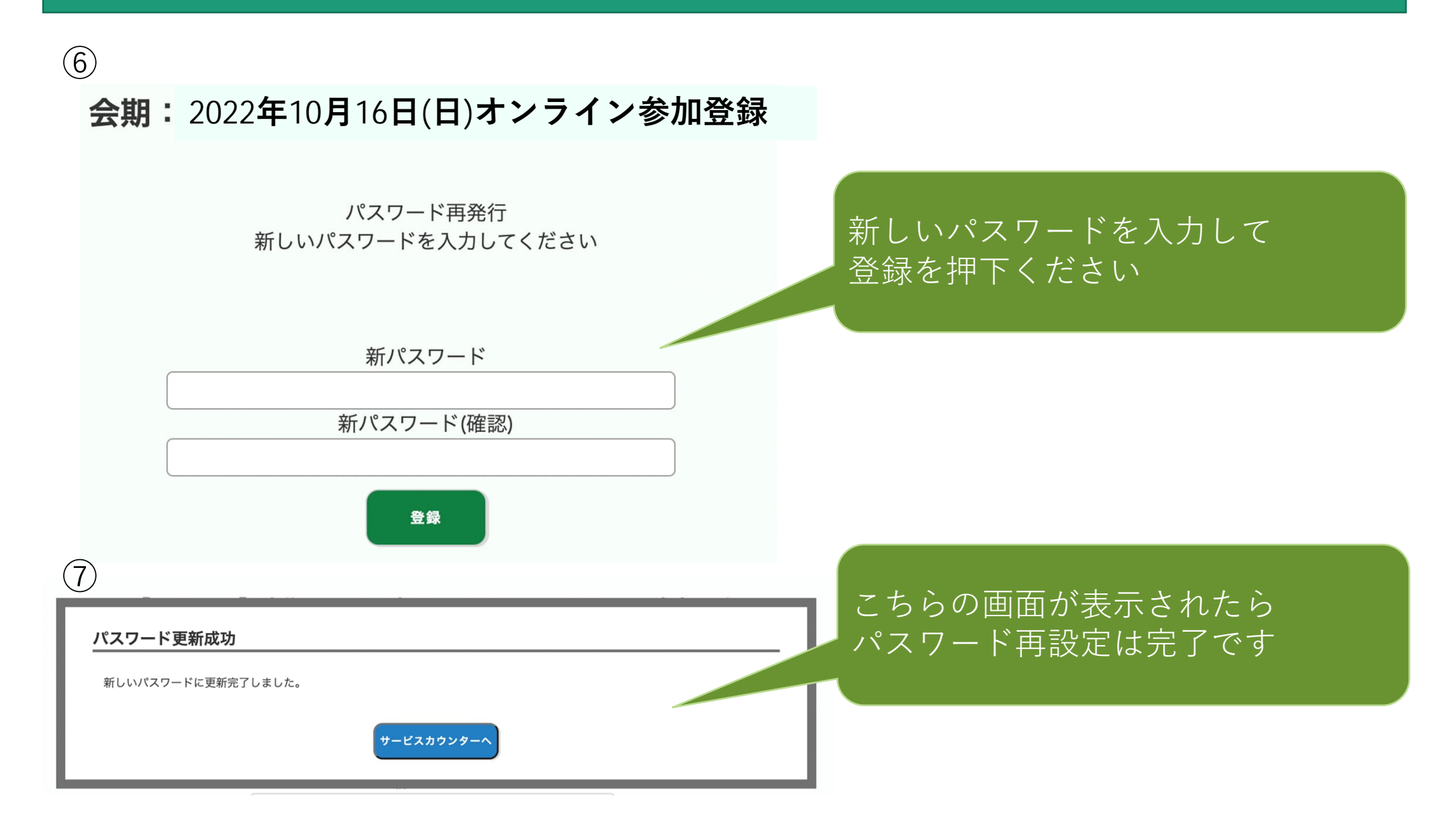

# 視聴サイトについて

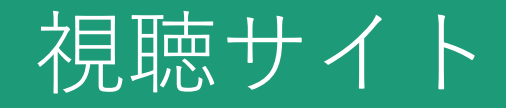

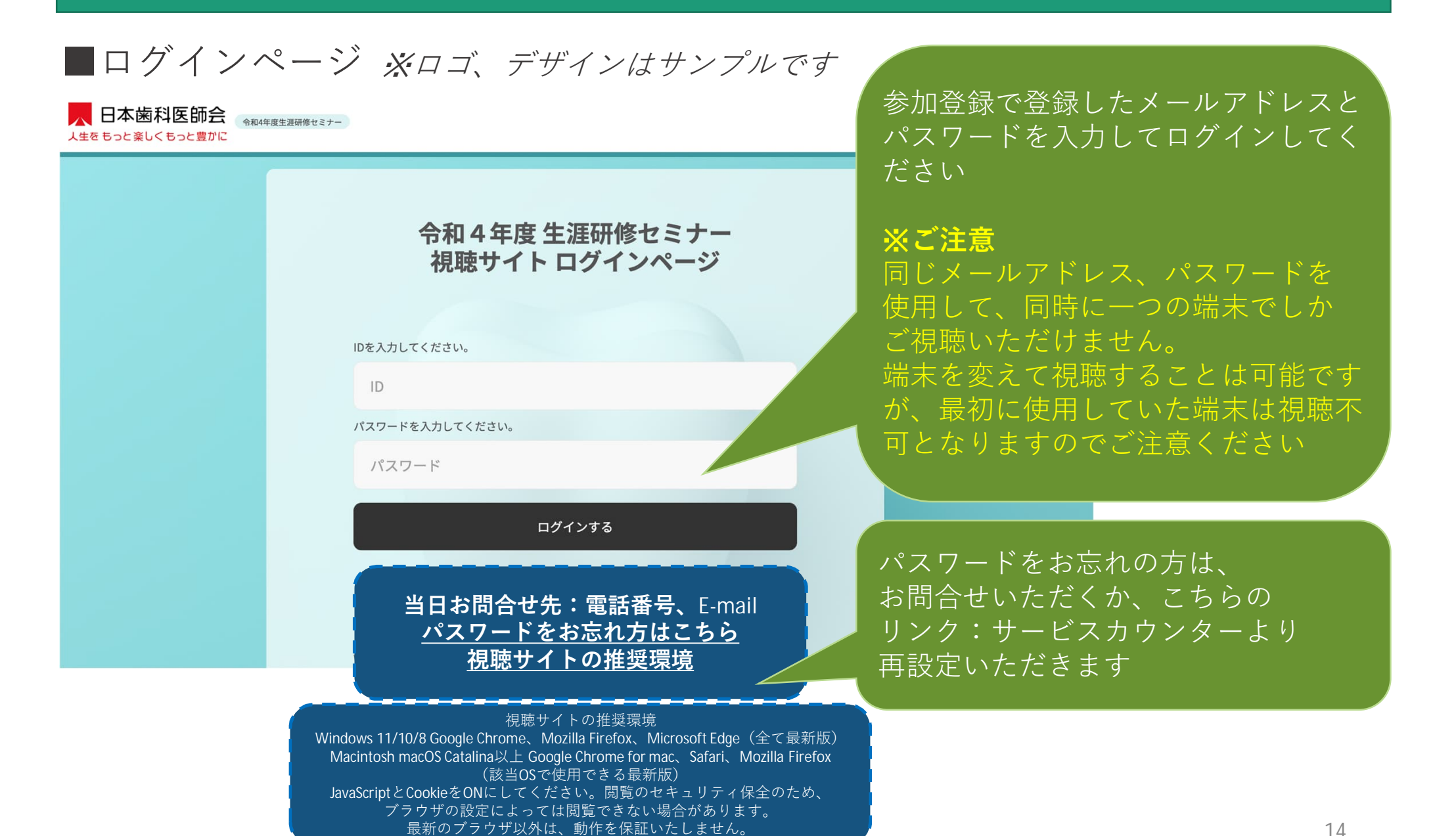

視聴サイト

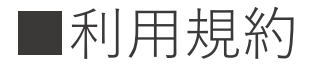

■ 日本歯科医師会 会和4年度生涯研修セミナー 人生を もっと楽しくもっと豊かに

#### 利用規約に同意ください

令和4年度 生涯研修セミナーにおける講演(以下「本講演」)の動画の閲覧にあたり、動画閲覧上の注意をご確認いただき、 動画閲覧に際しての同意事項に同意のうえ、閲覧いただくものとします。

#### 【動画閲覧上の注意】

(1) 開催期間中 (ライブ配信2022年10月16日 (日) 9:00~13:00 (予定) 本講演の動画を閲覧できます。

- (2) 本講演の内容に関する著作権は、講演者に属しています。
- (3)本講演の著作権、肖像権の保護に同意いただいたうえで、閲覧することができます。

#### 【動画閲覧に際しての同意事項】

1 本講演の内容を無断で複写・複製・編集・録画・録音・転用 (本講演のスクリーンショット・写真撮影・ダウンロード ・他のサイトへのアップロードを含む)など著作権、肖像権の侵害、および不当な権利侵害を行わないこと

- 2. ログインIDやパスワードを他者に知らせたり、共有することのないよう管理すること
- 3. 権利侵害を行うことにより生じた損害を賠償すること
- 4. 第三者を誹謗または中傷し、その他名誉を侵害しそのおそれがある行為を行わないこと
- 5. 法令に違反し、または違反するおそれのある行為を行わないこと
- 6. 運営者が不適切であると考える行為を行わないこと
- 7. 本講演で予定する配信では、質問者の質疑応答の際の様子 (氏名・所属・コメントを含む) などが配信される場合がある ことを理解し、予め了承すること

#### 【視聴に関するご注意】

一つのIDにつき同時に一つの端末でしかご視聴いただけません。 ※端末を変えて視聴することは可能ですが、最初に使用していた端末は視聴不可となりますのでご注意ください

> キャンセル 同意

利用規約をご確認

を押してください

いただき「同意」

### 視聴サイト

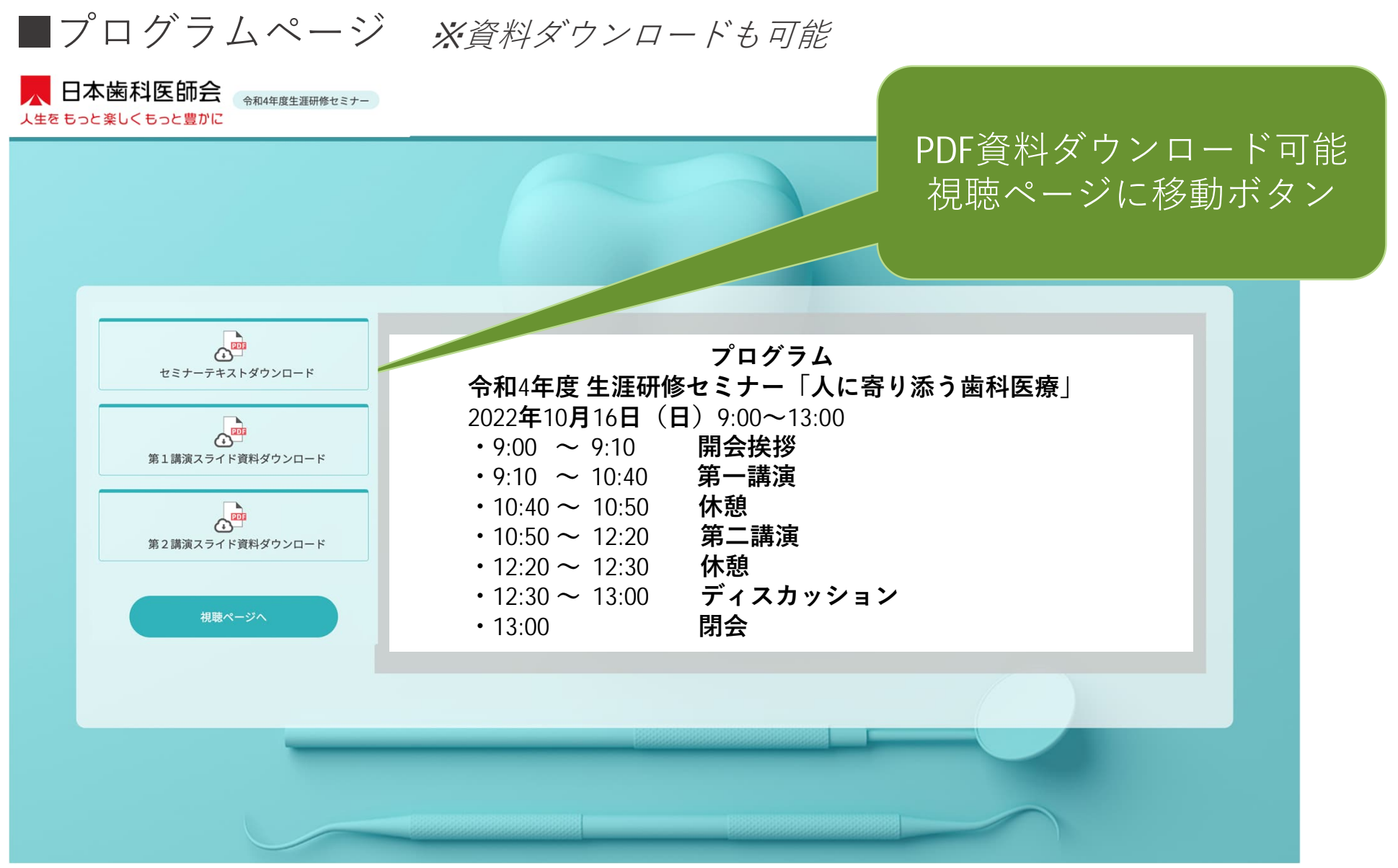

視聴サイト

■視聴ページ

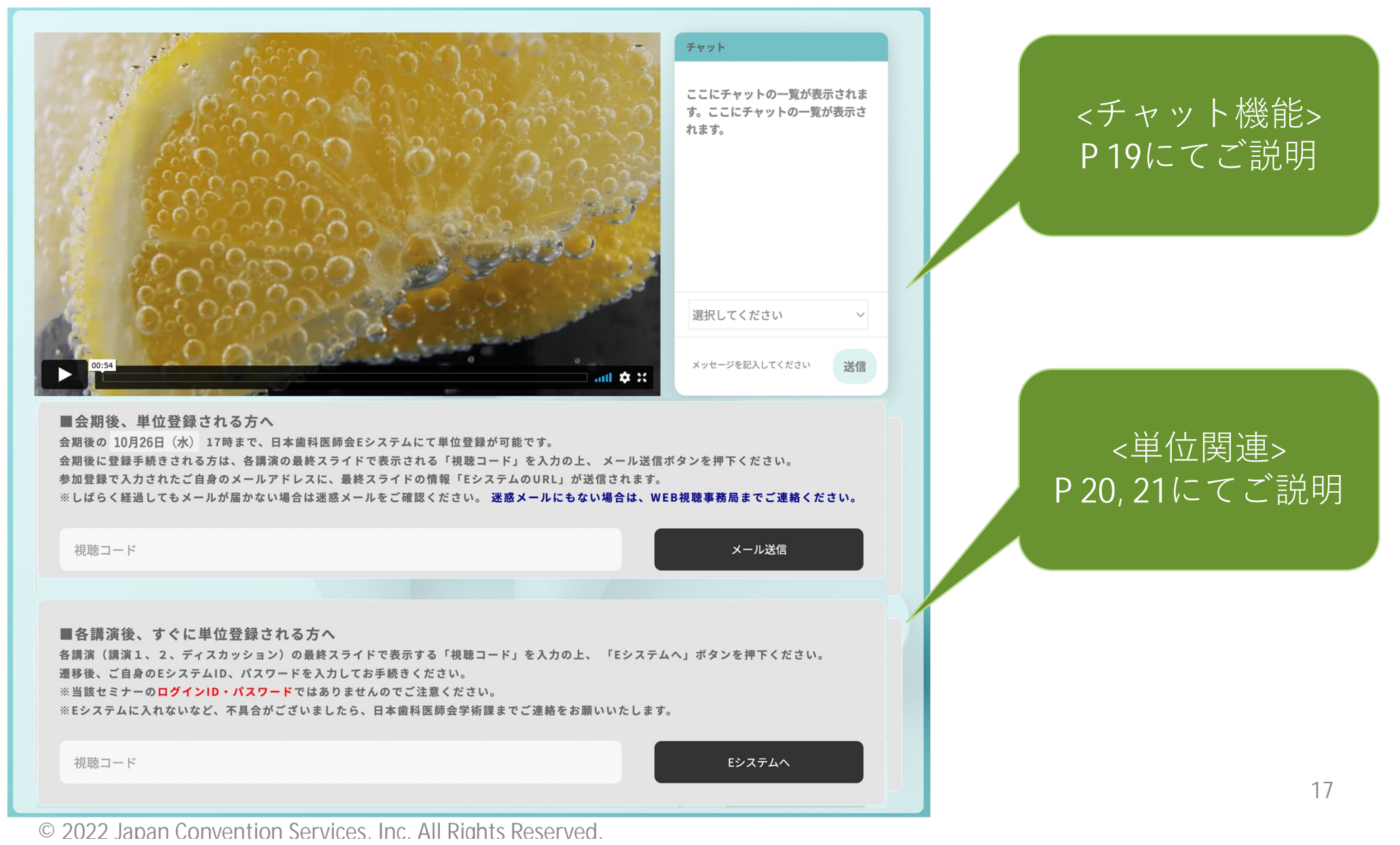

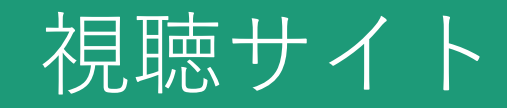

### ■視聴ページ (チャット機能)

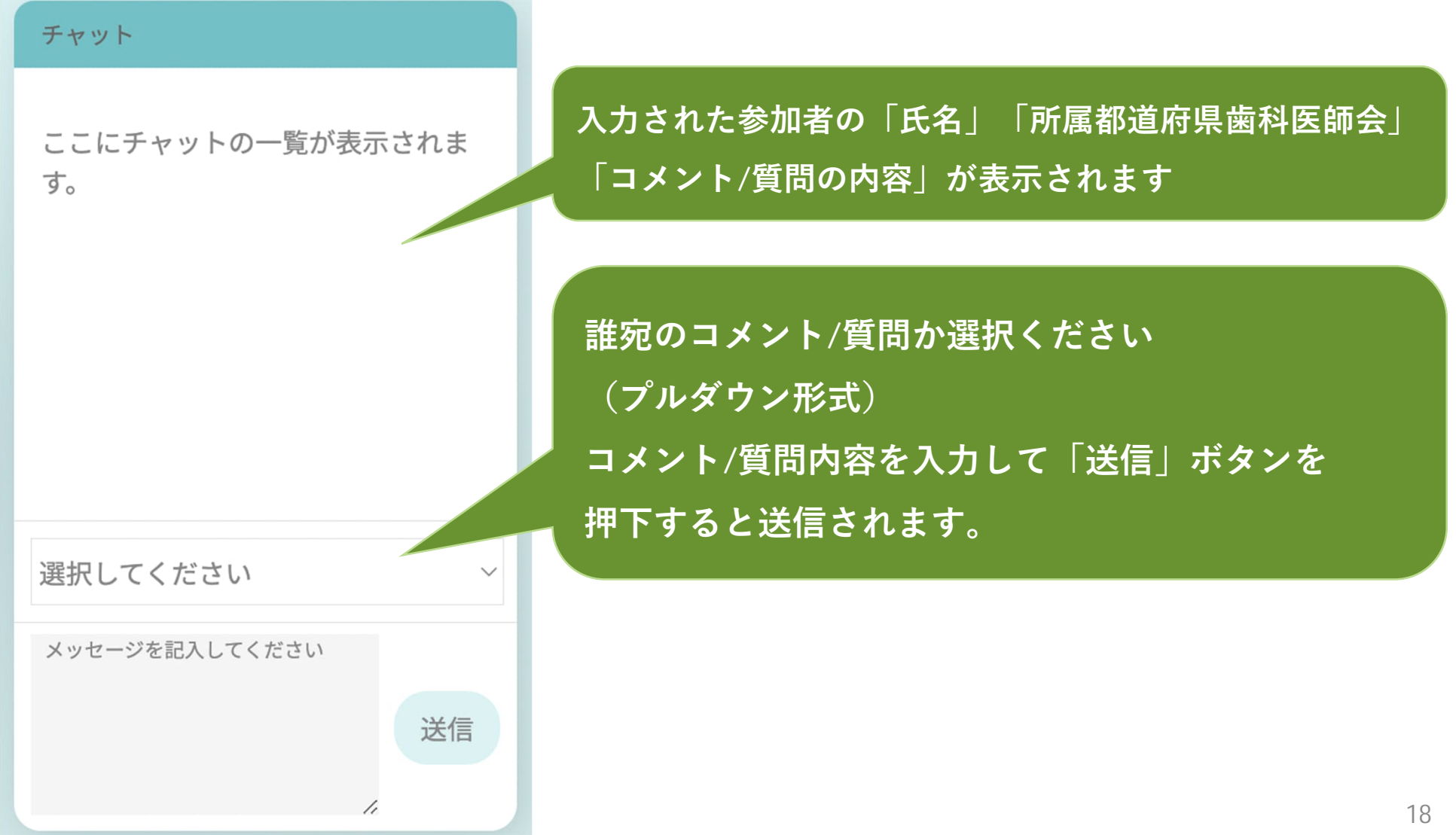

視聴サイト

### ■会期後、単位登録される方(各講演最終スライド情報のメール送信機能)

■会期後、単位登録される方へ 会期後の 10月26日 (水) 17時まで、日本歯科医師会Eシステムにて単位登録が可能です。 会期後に登録手続きされる方は、各講演の最終スライドで表示される「視聴コード」を入力の上、 メール送信ボタンを押下ください。 参加登録で入力されたご自身のメールアドレスに、最終スライドの情報「EシステムのURL」が送信されます。 ※しばらく経過してもメールが届かない場合は迷惑メールをご確認ください。 迷惑メールにもない場合は、WEB視聴事務局までご連絡ください。

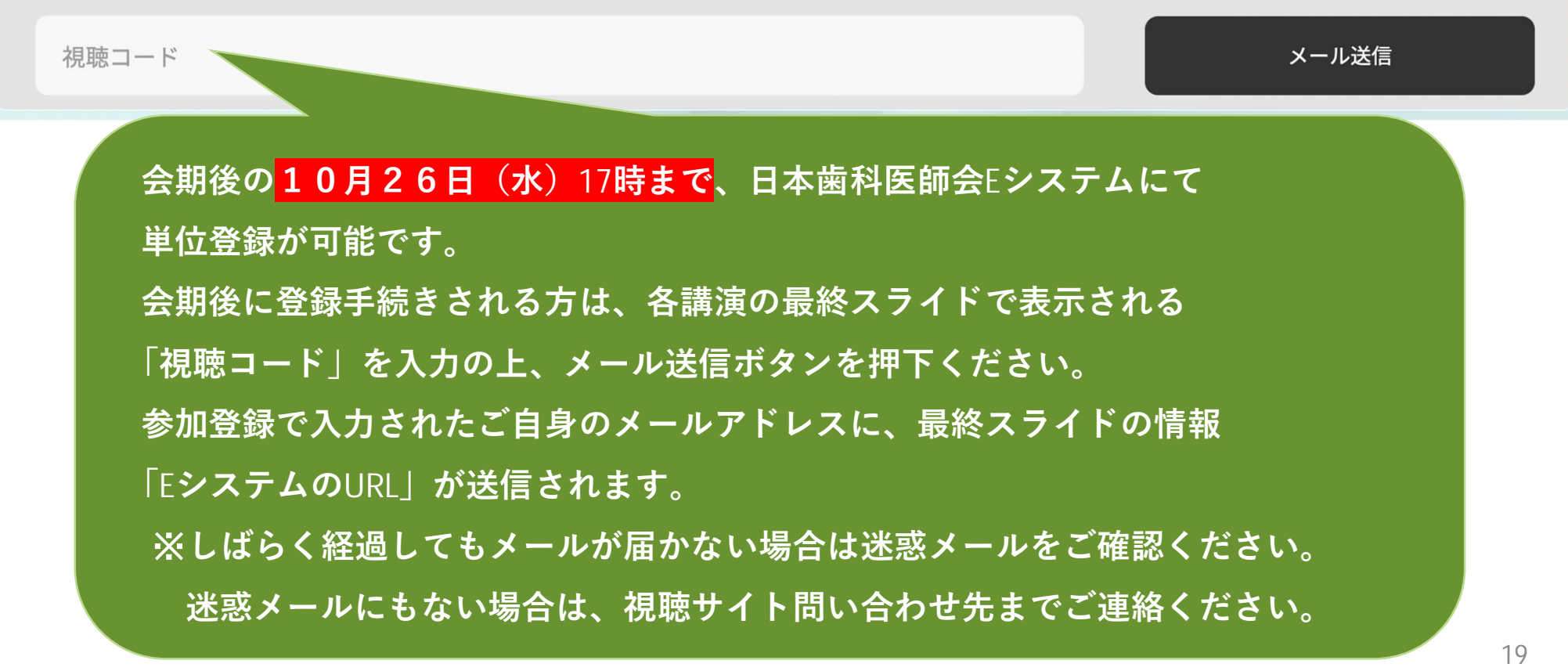

### 視聴サイト

### ■各講演後、すぐに単位登録される方 (Eシステムにて単位登録)

■各講演後、すぐに単位登録される方へ

各講演(講演1、2、ディスカッション)の最終スライドで表示する「視聴コード」を入力の上、「Eシステムへ」ボタンを押下ください。 遷移後、ご自身のEシステムID、パスワードを入力してお手続きください。

※当該セミナーのログインID・パスワードではありませんのでご注意ください。

※Eシステムに入れないなど、不具合がございましたら、日本歯科医師会学術課までご連絡をお願いいたします。

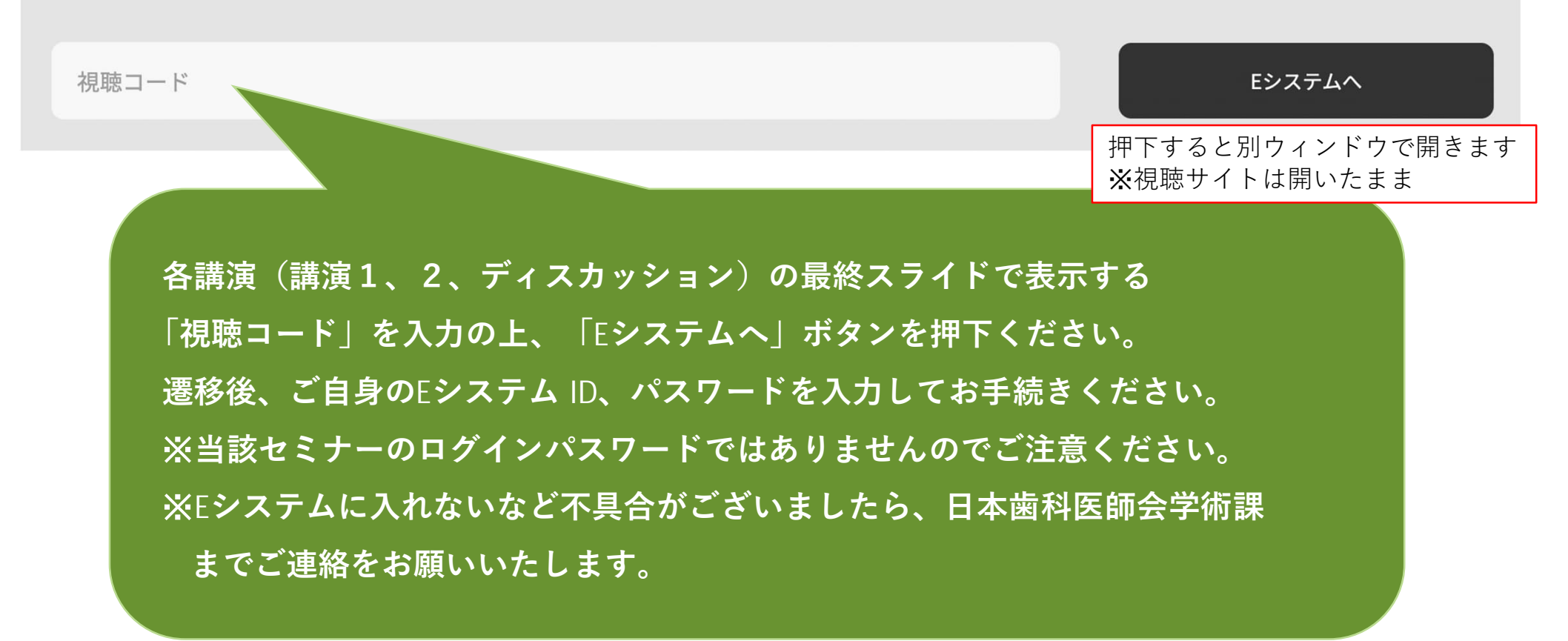

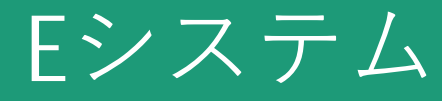

**①↓QRコード読み取り or URLクリック**

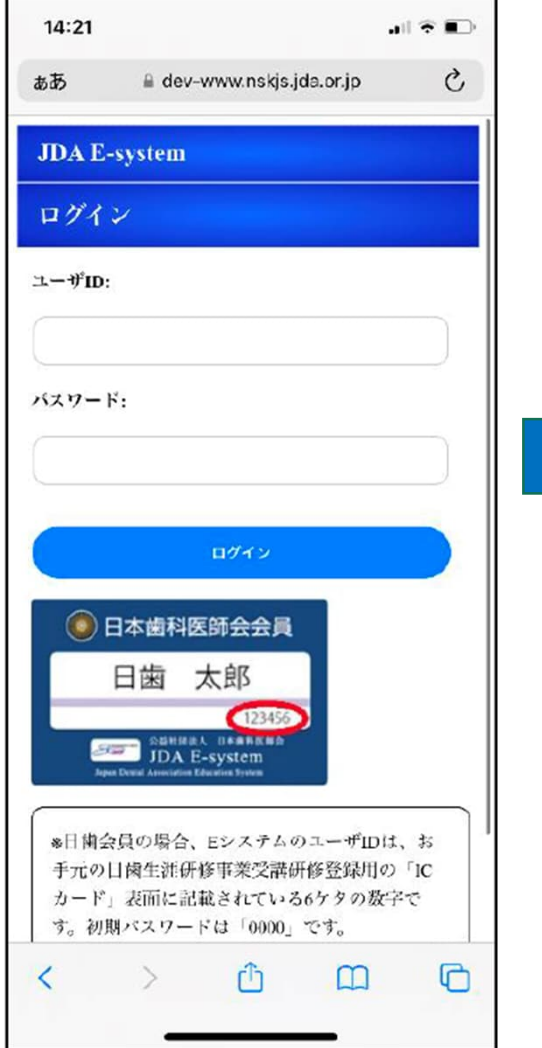

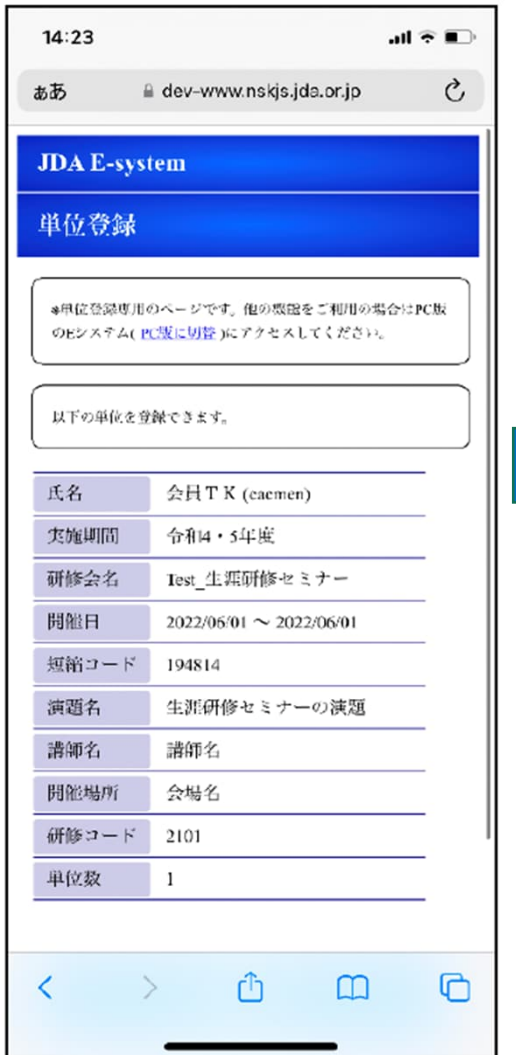

### **②↓ログイン後 ③↓単位登録完了**

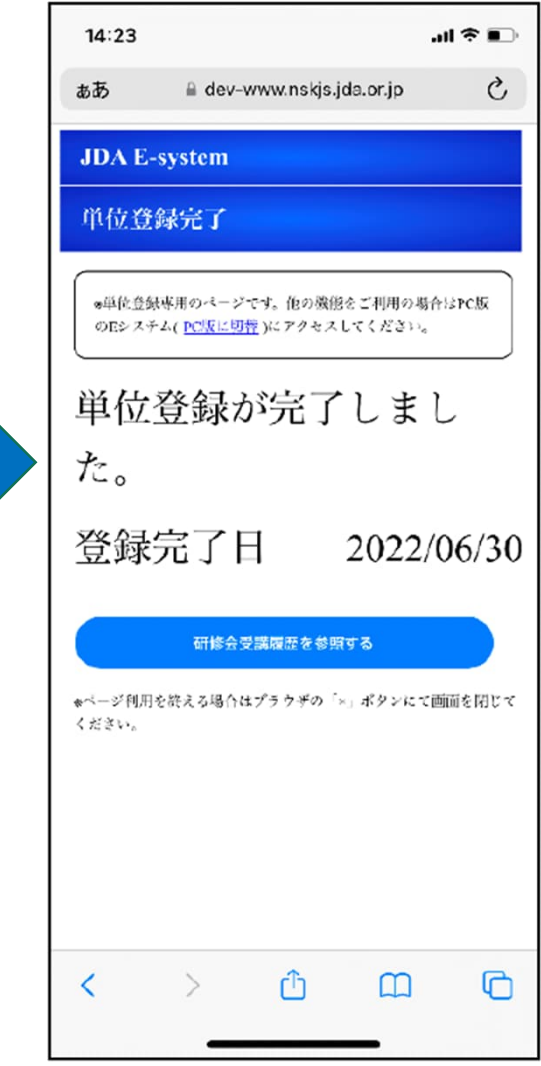

## **お問い合わせ先**

### **■オンライン参加登録に関するお問い合わせ先**

令和4年度⽣涯研修セミナーオンライン参加登録サポートデスク Eメール: shougai-kenshu@reg-convention.com (平日10:00-17:00) ※お問合せの際は、必ずお名前・ご所属を記載ください

**■WEB視聴に関するお問い合わせ先** 令和4年度⽣涯研修セミナー WEB視聴事務局 日本コンベンションサービス株式会社内 Eメール: shougai-kenshu@convention.co.jp

### **■セミナー全般、Eシステム、単位について**

公益社団法人日本歯科医師会 学術課 Eメール: gakujutsu@jda.or.jp